# راسم ديدحت ىلع هيجوتلا ةداعإ ناونع تاريثأت 5 عونلا نم LSA Ī

# المحتويات

[المقدمة](#page-0-0) [المتطلبات الأساسية](#page-0-1) [المتطلبات](#page-0-2) [الاصطلاحات](#page-0-3) [المكونات المستخدمة](#page-0-4) [كيف يمكن أن تؤثر عناوين إعادة توجيه LSA من النوع 5 على تحديد المسار](#page-1-0) [لم يتم تعيين عناوين إعادة التوجيه لكل من LSAs](#page-1-1) [تم تعيين عنوان إعادة التوجيه لواحد من LSA ولكن ليس للآخر](#page-3-0) [معلومات ذات صلة](#page-6-0)

## <span id="page-0-0"></span>المقدمة

الغرض من هذا المستند هو توضيح سلوك تحديد المسار أولا (OSPF (لفتح أقصر مسار عندما يستقبل الموجه إعلانين لحالة الارتباط (LSAs (من النوع 5 لشبكة خارجية معينة. في هذا المثال، يتلقى واحد من LSA عنوان إعادة التوجيه المعين على صفر (0.0.0.0)، بينما يحتوي الآخر على عنوان إعادة التوجيه المعين على غير صفر.

# <span id="page-0-1"></span>المتطلبات الأساسية

## <span id="page-0-2"></span>المتطلبات

يجب أن يكون قراء هذا المستند على دراية بما يلي:

- توجيه ال IP العام
- مفاهيم بروتوكول توجيه OSPF ومصطلحاته

## <span id="page-0-3"></span>الاصطلاحات

للحصول على مزيد من المعلومات حول اصطلاحات المستندات، راجع [اصطلاحات تلميحات Cisco التقنية.](//www.cisco.com/en/US/tech/tk801/tk36/technologies_tech_note09186a0080121ac5.shtml)

### <span id="page-0-4"></span>المكونات المستخدمة

تستند المعلومات الواردة في هذا المستند إلى إصدارات البرامج والمكونات المادية أدناه.

● الموجهات طراز 2503 من Cisco ● برنامج IOS ®الإصدار 12.2(a24 (من Cisco الذي يعمل على جميع الموجهات تم إنشاء المعلومات المُقدمة في هذا المستند من الأجهزة الموجودة في بيئة معملية خاصة. بدأت جميع الأجهزة المُستخدمة في هذا المستند بتكوين ممسوح (افتراضي). إذا كنت تعمل في شبكة مباشرة، فتأكد من فهمك للتأثير

المحتمل لأي أمر قبل استخدامه.

# <span id="page-1-0"></span>كيف يمكن أن تؤثر عناوين إعادة توجيه LSA من النوع 5 على تحديد المسار

## <span id="page-1-1"></span>لم يتم تعيين عناوين إعادة التوجيه لكل من LSAs

يتم إستخدام المخطط الموضح أدناه لتوضيح كيفية تأثير عنوان إعادة التوجيه في نوع LSA 5 OSPF على تحديد المسار من النوع 5 LSA.

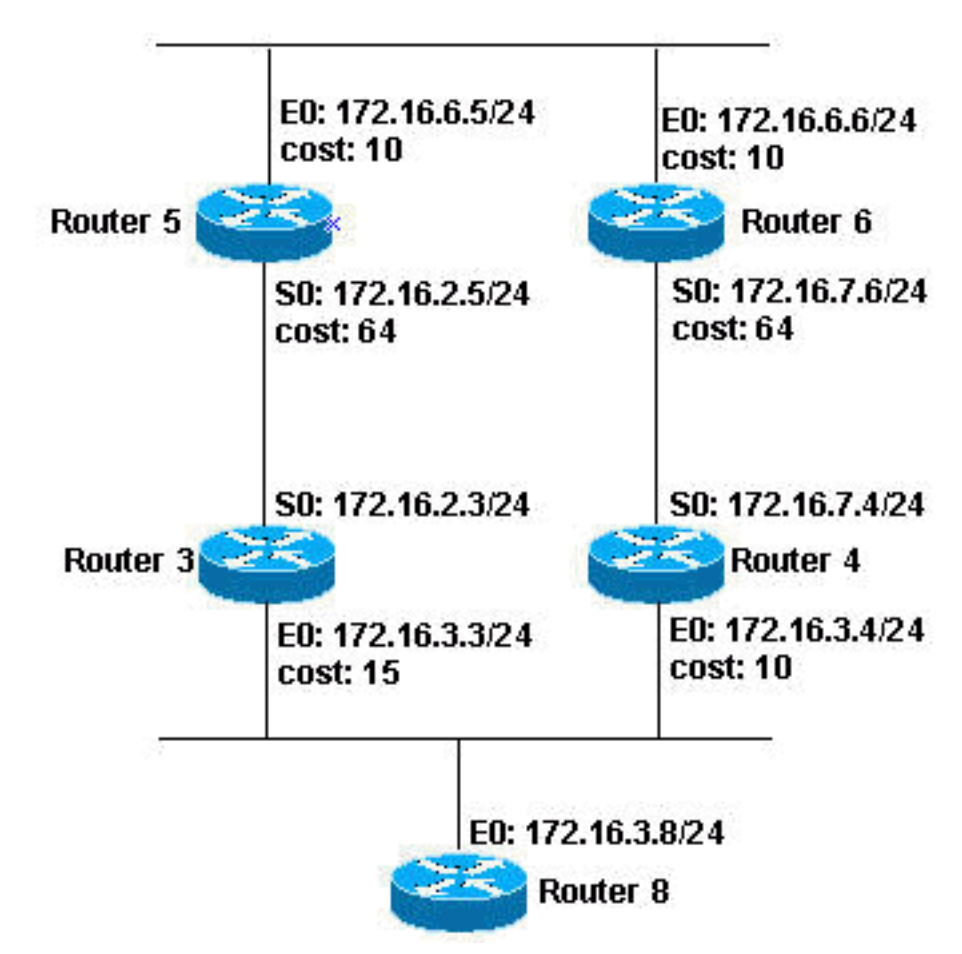

في المخطط أعلاه، تقوم جميع الموجهات، بخلاف الموجه 8، بتشغيل OSPF في المنطقة 0. لأغراض هذا المستند، تكون تكوينات الموجه 3 والموجه 4 هي الأكثر أهمية لأنها هي موجه حدود النظام الذاتي (ASBRs (الذي ينتج النوع 5 LSAs. كما هو موضح أدناه، يحتوي الموجه 3 والموجه 4 على مسار ثابت للشبكة 200.200.200.0 ،255.255.255.0 والذي يتم إعادة توزيعه في OSPF.

# الموجه 3

```
interface Ethernet0
           ip address 172.16.3.3 255.255.255.0 
                                ip ospf cost 15 
                                                !
                               interface Serial0
           ip address 172.16.2.3 255.255.255.0 
                                                !
                                   router ospf 7
                   redistribute static subnets 
           network 172.16.2.0 0.0.0.255 area 0 
                                                !
ip route 200.200.200.0 255.255.255.0 172.16.3.8
```
#### الموجه 4

```
interface Ethernet0
           ip address 172.16.3.4 255.255.255.0 
                                                !
                               interface Serial0
           ip address 172.16.7.4 255.255.255.0 
                                                !
                                   router ospf 7
                   redistribute static subnets 
           network 172.16.7.0 0.0.0.255 area 0 
                                                !
ip route 200.200.200.0 255.255.255.0 172.16.3.8
```
ملاحظة: لا يتضمن الموجه 3 والموجه 4 الشبكة 172.16.3.0 255.255.255.255.0 في عملية OSPF؛ وبالتالي، فإن النوع 5 LSAs الذي تم إنشاؤه بواسطة كلا الموجهين يحتوي على عناوين إعادة التوجيه معينة على 0.0.0.0

في هذا المثال، يمكن إستخدام الموجه 5 لعرض شبكات LSA الخارجية. لعرض شبكات LSA الخارجية، قم بإصدار الأمر database ospf ip show الخارجية على الموجه .5 يتم عرض إخراج هذا الأمر أدناه.

```
الموجه 5
                router-5# show ip ospf database external
OSPF Router with ID (172.16.6.5) (Process ID 
                                                         (7
          Type-5 AS External Link States 
                            Routing Bit Set on this LSA 
                                            LS age: 1514 
                       (Options: (No TOS-capability, DC 
                              LS Type: AS External Link 
Link State ID: 200.200.200.0 (External Network Number 
                                                          (
                         Advertising Router: 172.16.3.3 
                                LS Seq Number: 80000030 
                                        Checksum: 0x93C0 
                                              Length: 36 
                                       Network Mask: /24 
(Metric Type: 2 (Larger than any link state path 
                                            TOS: 0 
                                        Metric: 20 
                         Forward Address: 0.0.0.0 
                            External Route Tag: 0 
                            Routing Bit Set on this LSA 
                                            LS age: 1922 
                       (Options: (No TOS-capability, DC 
                              LS Type: AS External Link 
Link State ID: 200.200.200.0 (External Network Number 
                                                          (
                         Advertising Router: 172.16.7.4 
                                LS Seq Number: 80000027 
                                        Checksum: 0x83D4 
                                              Length: 36 
                                       Network Mask: /24 
(Metric Type: 2 (Larger than any link state path 
                                            TOS: 0 
                                        Metric: 20
```
**Forward Address: 0.0.0.0** External Route Tag: 0

router-5#

ما يمكنك رؤيته أعلاه هو أن عناوين إعادة التوجيه للنوع 5 LSAs التي تم إنشاؤها بواسطة كل من الموجه 3 والموجه 4 تم تعيينها على .0.0.0.0 في هذه الحالة، يتم تحديد LSA الذي سيتم تثبيته في جدول التوجيه 5 Router عن طريق مقارنة المقاييس مع ASBRs التي تقوم بإنشاء LSAs. من خلال إصدار الأمر <mark>show ip ospf border-routers</mark> على الموجه 5، يمكنك رؤية القياسات التي يحتوي عليها الموجه 5 ل ASBRs. يتم عرض إخراج هذا الأمر أدناه.

```
الموجه 5
                   router-5# show ip ospf border-routers
                   OSPF Process 7 internal Routing Table
       Codes: i - Intra-area route, I - Inter-area route
i 172.16.7.4 [74] via 172.16.6.6, Ethernet0, ASBR, Area
                                                0, SPF 14
i 172.16.3.3 [64] via 172.16.2.3, Serial0, ASBR, Area 0,
                                                   SPF 14
                                               router-5#
```
كما هو موضح أعلاه، فإن 64 هي قياس الموجه 5 للوصول إلى 172.16.3.3 ASBR، بينما يكون المقياس للوصول إلى 172.16.7.4 ASBR هو 74؛ لذلك، يختار الموجه 5 LSA الذي تم إنشاؤه بواسطة 172.16.3.3 ASBR لوضعه في جدول التوجيه الخاص به (كما هو موضح أدناه).

```
الموجه 5
                                               router-5#
                                           show ip route
Codes: C - connected, S - static, I - IGRP, R - RIP, M -
                                         mobile, B - BGP
  D - EIGRP, EX - EIGRP external, O - OSPF, IA - 
                                         OSPF inter area
  N1 - OSPF NSSA external type 1, N2 - OSPF NSSA 
                                         external type 2
   E1 - OSPF external type 1, E2 - OSPF external 
                                         type 2, E - EGP
i - IS-IS, L1 - IS-IS level-1, L2 - IS-IS level-
                                2, ia - IS-IS inter area
candidate default, U - per-user static route, - * 
                                                 o - ODR
             P - periodic downloaded static route 
                       Gateway of last resort is not set
O E2 200.200.200.0/24 [110/20] via 172.16.2.3, 19:59:25,
                                                 Serial0
              is subnetted, 3 subnets 172.16.0.0/24 
     C 172.16.6.0 is directly connected, Ethernet0
          O 172.16.7.0 [110/74] via 172.16.6.6, 19:59:25,
                                               Ethernet0
       C 172.16.2.0 is directly connected, Serial0
                                               router-5#
```
<span id="page-3-0"></span>تم تعيين عنوان إعادة التوجيه لواحد من LSA ولكن ليس للآخر

يتم إستخدام نفس الطبولوجيا <u>المذكورة أعلاه</u> لهذا الجزء من المستند. كما يظل تكوين الموجه 4 دون تغيير، ولكن تم تغيير تكوين الموجه 3 لتضمين الشبكة 172.16.3.0 255.255.255.0 في المنطقة 0 من عملية OSPF. يتم عرض تكوين الموجه 3 أدناه مع إبراز التغيير بالبنط الغامق.

#### الموجه 3

```
interface Ethernet0
           ip address 172.16.3.3 255.255.255.0 
                               ip ospf cost 15 
                                                !
                              interface Serial0
           ip address 172.16.2.3 255.255.255.0 
                                                !
                                   router ospf 7
                   redistribute static subnets 
           network 172.16.2.0 0.0.0.255 area 0 
           network 172.16.3.0 0.0.0.255 area 0
                                                !
ip route 200.200.200.0 255.255.255.0 172.16.3.8
```
تتمثل نتيجة تغيير التكوين المذكور أعلاه في أن النوع 5 LSA الذي تم إنشاؤه بواسطة الموجه 3 الآن لديه عنوان إعادة التوجيه المعين إلى عنوان IP الخاص بالموجه ،8 كما هو موضح في إخراج قاعدة البيانات الذي تم أخذه من الموجه 5 أدناه.

#### الموجه 5 router-5# **show ip ospf database external** OSPF Router with ID (172.16.6.5) (Process ID (7 Type-5 AS External Link States Routing Bit Set on this LSA LS age: 270 (Options: (No TOS-capability, DC LS Type: AS External Link Link State ID: 200.200.200.0 (External Network Number ( Advertising Router: 172.16.3.3 LS Seq Number: 80000033 Checksum: 0x5138 Length: 36 Network Mask: /24 (Metric Type: 2 (Larger than any link state path TOS: 0 Metric: 20 **Forward Address: 172.16.3.8** External Route Tag: 0 Routing Bit Set on this LSA LS age: 258 (Options: (No TOS-capability, DC LS Type: AS External Link Link State ID: 200.200.200.0 (External Network Number ( Advertising Router: 172.16.7.4 LS Seq Number: 80000029 Checksum: 0x7FD6 Length: 36

```
Network Mask: /24 
(Metric Type: 2 (Larger than any link state path 
                                            TOS: 0 
                                        Metric: 20 
                         Forward Address: 0.0.0.0 
                            External Route Tag: 0
```
يمكنك أن ترى أعلاه أن النوع 5 LSA الذي تم إنشاؤه بواسطة الموجه 3 يحتوي الآن على عنوان إعادة التوجيه المعين على ،172.16.3.8 بينما لا يزال النوع 5 LSA الذي تم إنشاؤه بواسطة الموجه 4 يحتوي على عنوان إعادة توجيه بقيمة .0.0.0.0

في هذه الحالة، يتم تحديد LSA الذي سيتم تثبيته في جدول توجيه الموجه 5 عن طريق مقارنة قياس الموجه 5 مع ASBR) الموجه 4) الذي أنشأ LSA باستخدام عنوان إعادة توجيه بقيمة 0.0.0.0 إلى قياس الموجه 5 للوصول إلى عنوان إعادة التوجيه الخاص ب 172.16.3.8، والذي تم تعيينه ل LSA الذي تم إنشاؤه بواسطة ASBR (الموجه 3).

لرؤية المقاييس إلى ASBRs، قم بإصدار الأمر **show ip ospf border** في الموجه 5. يظهر الناتج أدناه.

```
الموجه 5
                   router-5# show ip ospf border-routers
                   OSPF Process 7 internal Routing Table
       Codes: i - Intra-area route, I - Inter-area route
i 172.16.7.4 [74] via 172.16.6.6, Ethernet0, ASBR, Area
                                                0, SPF 15
i 172.16.3.3 [64] via 172.16.2.3, Serial0, ASBR, Area 0,
                                                  SPF 15
                                                router-5#
```
في الإخراج أعلاه، يكون المقياس إلى الموجه 4 هو 74. تتم مقارنة هذا بالقياس الخاص بالموجه 5 للوصول إلى عنوان إعادة التوجيه الخاص ب 172.16.3.8، والذي يمكن رؤيته باستخدام الأمر 172.16.3.8 show ip route. مخرجات هذا الأمر أدناه.

#### الموجه 5 router-5# **show ip route 172.16.3.8** Routing entry for 172.16.3.0/24 Known via "ospf 7", distance 110, **metric 79**, type intra area Last update from 172.16.2.3 on Serial0, 00:30:49 ago :Routing Descriptor Blocks from 172.16.3.3, 00:30:49 ago, via ,172.16.2.3 \* Serial0 Route metric is 79, traffic share count is 1 router-5#

لذلك، تتم مقارنة القياس للوصول إلى الموجه 4 ASBR، وهو ،74 بالمقياس للوصول إلى عنوان إعادة التوجيه 172.16.3.8 (الذي تم إنشاؤه بواسطة الموجه 3)، والذي هو 79. لذلك، فإن LSA الذي تم تثبيته في جدول التوجيه هو LSA الذي تم إنشاؤه بواسطة الموجه 4، كما هو موضح في إخراج الموجه 5 من show ip route أدناه.

الموجه 5

router-5#

```
router-5# show ip route
Codes: C - connected, S - static, I - IGRP, R - RIP, M -
                                        mobile, B - BGP
  D - EIGRP, EX - EIGRP external, O - OSPF, IA - 
                                        OSPF inter area
  N1 - OSPF NSSA external type 1, N2 - OSPF NSSA 
                                        external type 2
   E1 - OSPF external type 1, E2 - OSPF external 
                                        type 2, E - EGP
i - IS-IS, L1 - IS-IS level-1, L2 - IS-IS level-
                                2, ia - IS-IS inter area
candidate default, U - per-user static route, - * 
                                                o - ODR
            P - periodic downloaded static route 
                      Gateway of last resort is not set
O E2 200.200.200.0/24 [110/20] via 172.16.6.6, 00:35:14,
                                              Ethernet0
             is subnetted, 4 subnets 172.16.0.0/24 
     C 172.16.6.0 is directly connected, Ethernet0
   O 172.16.7.0 [110/74] via 172.16.6.6, 00:35:14,
                                              Ethernet0
      C 172.16.2.0 is directly connected, Serial0
   O 172.16.3.0 [110/79] via 172.16.2.3, 00:35:14,
                                                Serial0
                                              router-5#
```
عندما يكون قياس المسار المعاد توزيعه من العديد من بروتوكولات التحكم في الوصول (ASBRs (متساويا كما هو موضح في المستند، فإن عنوان إعادة التوجيه يغير سلوك تحديد مسار LSA من النوع .5 عندما يستقبل الموجه نوعين من LSAs من النوع 5 إلى الوجهة نفسها مع تعيين عناوين إعادة التوجيه على كل من LSAs، يقوم الموجه بإجراء مقارنة استنادا إلى القياس إلى عناوين إعادة التوجيه. يتم وضع LSA بعنوان إعادة توجيه يقدم المقياس الأصغر في جدول التوجيه.

إذا كان قياس المسارات التي تمت إعادة توزيعها مختلفا، فإن الموجهات تفضل المسار الذي يحتوي على أدنى مقياس وليس أقل مقياس لعنوان إعادة التوجيه.

# <span id="page-6-0"></span>معلومات ذات صلة

- [مشكلة التوجيه الشائعة مع عنوان إعادة توجيه OSPF](//www.cisco.com/warp/customer/104/10.html?referring_site=bodynav)
	- <u>[صفحة دعم OSPF](//www.cisco.com/en/US/customer/tech/tk365/tk480/tsd_technology_support_sub-protocol_home.html?referring_site=bodynav)</u>
	- [الدعم الفني Systems Cisco](//www.cisco.com/cisco/web/support/index.html?referring_site=bodynav)

ةمجرتلا هذه لوح

ةي الآلال تاين تان تان تان ان الماساب دنت الأمانية عام الثانية التالية تم ملابات أولان أعيمته من معت $\cup$  معدد عامل من من ميدة تاريما $\cup$ والم ميدين في عيمرية أن على مي امك ققيقا الأفال المعان المعالم في الأقال في الأفاق التي توكير المالم الما Cisco يلخت .فرتحم مجرتم اهمدقي يتلا ةيفارتحالا ةمجرتلا عم لاحلا وه ىل| اًمئاد عوجرلاب يصوُتو تامجرتلl مذه ققد نع امتيلوئسم Systems ارامستناه انالانهاني إنهاني للسابلة طربة متوقيا.